# **HR- en Payroll processen & applicatiebeheer in vakantietijd**

### **WISMA** | YouServe

# Vakantiechecklist

In de komende periode gaat bij veel medewerkers de werktas in de hoek, wordt de koffer gepakt en is het tijd om lekker te gaan genieten van een welverdiende vakantie.

Als organisatie is het verstandig om hierop te anticiperen en te zorgen dat de salaris processen, HR processen en het applicatiebeheer goed overgenomen kunnen worden door vervangers.

Neem hiervoor de **vakantiechecklist** goed door, zodat jij en jouw collega's echt even ontzorgd zijn en kunnen opladen.

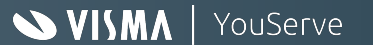

## Vakantiechecklist - Service Center

Er wordt in jouw organisatie met Youforce gewerkt. Op de volgende slides staat beschreven waar je aan moet denken als het gaat om het inwerken van de verschillende vervangers in je organisatie.

Start **vooral bij het klantportaal**. Je kunt het klantenportaal vinden door bij de startpagina van Youforce te navigeren naar de 'Support' tegel of de 'HR & Payroll Support'.

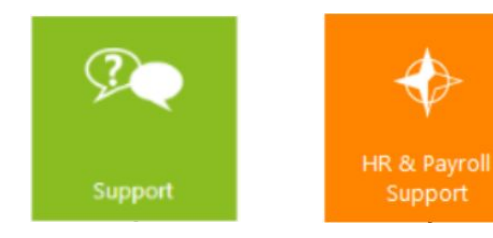

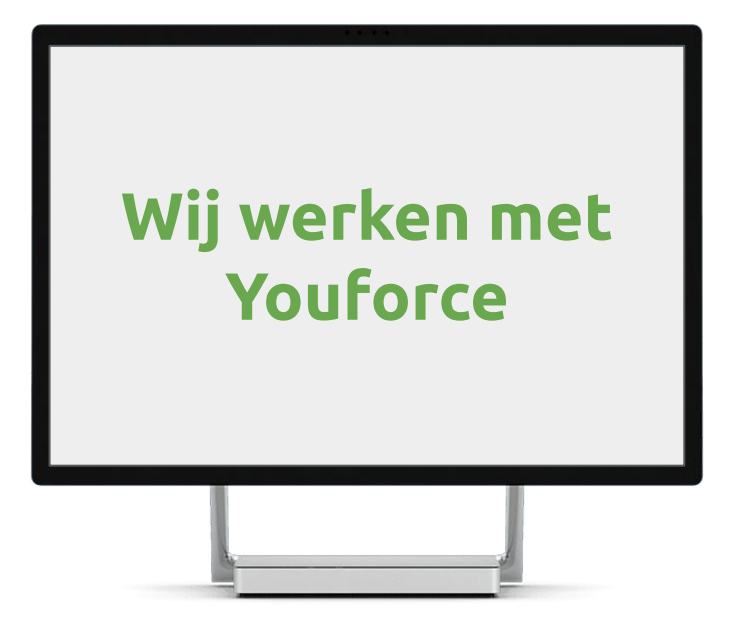

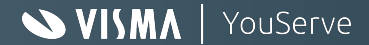

# Wat moet je vooraf regelen? Service Center

#### **4Me aanvragen**

- ❏ Zorg dat jouw vervanger ook geregistreerd staat als contactpersoon bij het Service Center. Dit doe je door:
	- ❏ Registratie van support user via Contactpersonen:

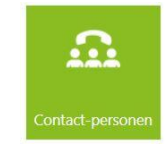

 *Voor het aanmaken van contactpersonen, kun je ook het kennisartikel 'YF contactpersoon service center aanmaken' selecteren*

- ❏ Indien mogelijk, neem contact op met je Service Delivery Manager of Account Manager.
- ❏ Test vooraf of jouw vervanger ook toegang heeft en een aanvraag kan indienen. Dat scheelt tijd en frustratie wanneer de nood hoog is. ❏ Er is een **handleiding** beschikbaar voor het registreren van aanvragen in 4ME. Bekijk de bijlage **'Klantenportaal Visma YouServe'** voor een beschrijving hoe 4ME werkt
- ❏ Tag jouw vervanger in de openstaande aanvragen. Dan kan hij of zij reageren of net het antwoord krijgen waar je al op wacht. Vergeet dit niet vooraf over te dragen aan elkaar. Je kunt je vervanger taggen door een @ teken in de notitie te plaatsen en je vervanger te selecteren:

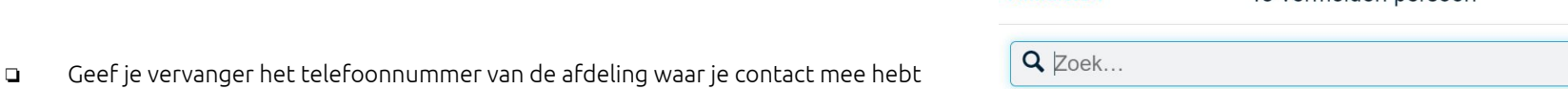

**Annuleren** 

#### **Community**

- ❏ Breng je vervanger op de hoogte waar hij of zij op Community kan vinden of er verstoringen zijn, en zorg dat je vervanger geabonneerd is op de automatische mails daarover.
- ❏ Zorg dat je vervangende collega weet hoe hij kennisartikelen moet opzoeken.

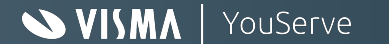

Te vermelden nersoon

## Wat kun je doen als applicatiebeheerder? Service Center

#### **Overdracht**

- ❏ Stem intern tijdig af wie het applicatiebeheer overneemt gedurende de afwezigheidsperiode. Zorg dat dit iemand is die kennis van zaken heeft.
- ❏ Zorg dat processen die voor jouw organisatie gelden goed beschreven zijn en gedeeld zijn.
- ❏ Zorg dat jouw collega geen nieuwe of grote wijzigingen hoeft te doen.
- ❏ Neem, indien mogelijk, van te voren de release notes door!

#### **Autorisaties**

- ❏ Zorg dat degene die jouw werk overneemt, beschikt over de nodige inloggegevens en de juiste en volledige autorisaties in Youforce Gebruikers beheer en toegangsbeheer.
- ❏ Maak je gebruik van een autorisatiematrix in jouw organisatie? Licht deze toe aan jouw vervanger zodat er geen onbedoelde datalekken ontstaan.
- ❏ **Zorg dat je dit vooraf test!**
- ❏ **Zorg dat overdracht voor Service Center uitgevoerd is.**

#### **Community**

❏ Zorg ervoor dat jouw vervanger **is geabonneerd op onze Community pagina's**, zodat jouw vervanger op de hoogte is van de laatste ontwikkelingen:

Visma YouServe - [Klik hier](https://community.visma.com/t5/Visma-YouServe/ct-p/nl_ys_Visma_YouServe) YouServe HRYou - [Klik hier](https://community.visma.com/t5/YouServe-HRYou/ct-p/nl_ys_YouServe_HRYou)

- ❏ Zorg dat je vervangende collega weet hoe hij/zij kennisartikelen moet opzoeken. Zie hiervoor ook de handleiding '**Klantenportaal Visma YouServe**' in de bijlage.
- ❏ Wijs jouw vervanger ook op de releasenotes ([klik hier\)](https://community.visma.com/t5/Releases-YouServe-HRYou/tkb-p/nl_ys_HRYou_releases) en handleidingen ([klik hier\)](https://community.visma.com/t5/Kennisbank-YouServe-HRYou/tkb-p/nl_ys_HRYou_kennisbank) op Community

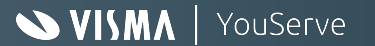

### Wat kun je doen als salarisadministrateur? Service Center

#### **Overdracht**

- ❏ Stem tijdig af wie je werkzaamheden gaat overnemen. Zorg dat processen die voor jouw organisatie gelden goed en tot in detail beschreven zijn en gedeeld zijn.
- ❏ Draag de openstaande vragen mbt Salarisbetaling over door jouw vervanger te taggen in de aanvragen.
- ❏ Verwacht je wijzigingen die in je verlofperiode moeten gaan plaatsvinden, bespreek ze dan alvast van tevoren met je vervanger door zodat je vervanger van de do's & de don'ts op de hoogte is. Zijn er onverwachte wijzigingen, vraag dan of je vervanger goed documenteert wat er doorgevoerd is.

#### **Autorisaties**

- ❏ Zorg dat jouw vervanger toegang heeft tot alle modules die gerelateerd zijn aan salarisruns en betalingen. In ieder geval:
	- ❏ Youforce
	- ❏ HR Core Business
	- ❏ Payroll Business
	- ❏ Betaalmanager
	- ❏ Salarisdossier
	- ❏ Loonaangifte (via HR Core Business)
- ❏ Test deze autorisaties vooraf met jouw vervanger. Check bijvoorbeeld of binnen de module Betaalmanager ook daadwerkelijk de betaalopdrachten te zien & versturen zijn.

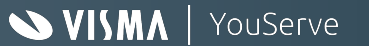

## Wat kun je doen als salarisadministrateur? Service Center

#### **Payroll**

- ❏ Beschrijf alle stappen van het uitvoeren van de salarisrun(s).
- ❏ Maak een planning en bouw voldoende ruimte in voor controles
- ❏ Maak een beschrijving van bijzondere situaties en hoe te handelen. Denk aan:
	- ❏ Journaalpost die niet sluit.
	- ❏ Foutmeldingen in de loon- of pensioenaangifte
	- ❏ Waar mogelijk: laat je vervanger(s) alvast twee à drie runs van tevoren meelopen en onder begeleiding uitvoeren. Zorg dat de vervanger weet hoe de betalingen lopen (automatisch of met opdracht)

#### **Community**

- ❏ Je vervanger kan zich abonneren op de volgende communities:
	- ❏ Visma YouServe - [Klik hier](https://community.visma.com/t5/Visma-YouServe/ct-p/nl_ys_Visma_YouServe)
	- ❏ YouServe HRYou - [Klik hier](https://community.visma.com/t5/YouServe-HRYou/ct-p/nl_ys_YouServe_HRYou)
	- ❏ YouServe API's [Klik hier](https://community.visma.com/t5/YouServe-API-s/ct-p/nl_ys_YouServe_apis)
- ❏ Zorg dat je vervangende collega weet hoe hij/zij kennisartikelen moet opzoeken.
- ❏ Wijs jouw vervanger ook op de releasenotes ([klik hier\)](https://community.visma.com/t5/Releases-YouServe-HRYou/tkb-p/nl_ys_HRYou_releases) en handleidingen ([klik hier\)](https://community.visma.com/t5/Kennisbank-YouServe-HRYou/tkb-p/nl_ys_HRYou_kennisbank) op Community

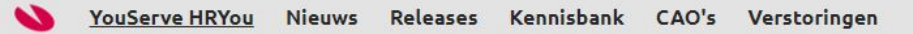

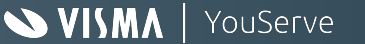

### **Alles afgevinkt?**

### **Dan wensen wij je namens Visma YouServe een onbezorgde & gezellige vakantie toe!**

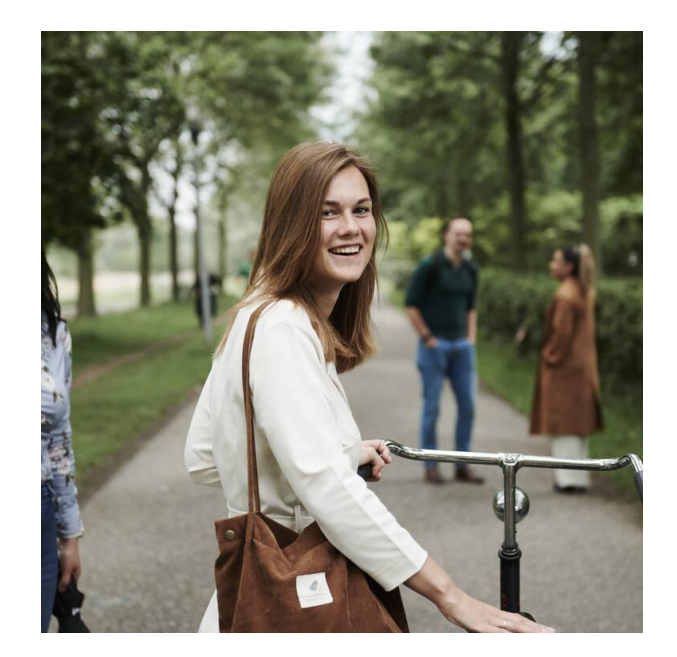

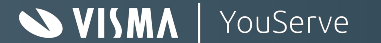